## **УДК 004.021**

## **ТРЕНАЖЕР «ПОБУДОВА БЛОК-СХЕМ АЛГОРИТМІВ РОЗГАЛУЖЕНОЇ СТРУКТУРИ»**

*А. О. Сузанська, бакалавр спеціальності «Комп'ютерні науки та інформаційні технології» Є. М. Ємець, к. ф.-м. н., професор О. О. Ємець, к. ф.-м. н., доцент Полтавський університет економіки і торгівлі*

*Розглядається алгоритм тренажеру.*

*Suzanska A. O., Yemets` Е. M., Yemets` O. O. Simulator «Construction of flowcharts of branched structure algorithms». The algorithm of the simulator is considered.*

*Ключові слова*: АЛГОРИТМ, БЛОК-СХЕМА, ТРЕНАЖЕР.

*Keywords:* ALGORITHM, FLOWCHART, SIMULATOR.

Умова прикладу (код програми) видимий впродовж тренінгу.

Якщо надана вірна відповідь, то виводиться підтвердження «Правильно!», з'являється побудована частина блок-схеми, відбувається перехід до наступного кроку алгоритму.

Якщо надана хибна відповідь, то виводиться «Помилка!» і пояснення помилки. Користувач знову відповідає на питання.

Опишемо алгоритм тренажеру.

**Приклад.** Створити блок-схему програми:

```
1.
#include <iostream>
2.
using namespace std;
3.
int main()
4.
{
5.
6.
 int x;setlocale(LC_ALL, "rus");
```

```
7.
8.
9.
10.
11.
12.
13.
}
      cout << "Введіть x ";
     cin \gg x;
     if (x == 100)\cot < "x - це 100";
       system("pause");
       return 0;
        Рисунок 1 – Умова прикладу №1
```
1. Блок-схема починається символом

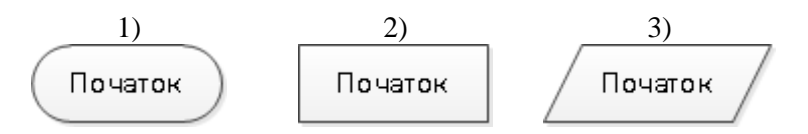

Правильна відповідь – 1.

Пояснення помилки: «Початок блок-схеми відображається символом «термінатор», який показано у відповіді 1.».

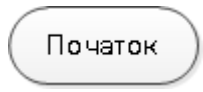

Рисунок 2 – Блок-схема, що створюється

2. Виводу фрази (рядок 7) відповідає символ:

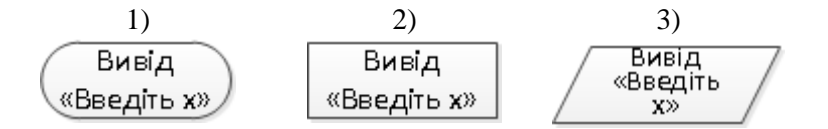

Правильна відповідь – 3.

Пояснення помилки: «Вивід інформації відображається символом «дані», який зображується у вигляді паралелограма (відповідь 3).».

*Комп'ютерні науки і прикладна математика (КНіПМ-2020), Полтава, ПУЕТ*

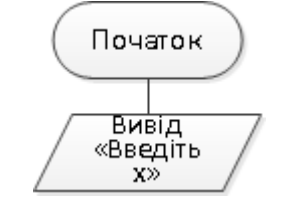

Рисунок 3 – Блок-схема, що створюється

3. Введенню *х* (рядок 8) відповідає символ:

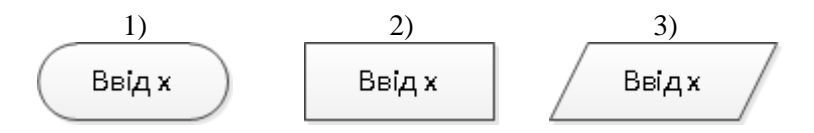

Правильна відповідь – 3.

Пояснення помилки: «Введення значень змінних також відображається символом «дані», який зображується у вигляді паралелограма (відповідь 3).».

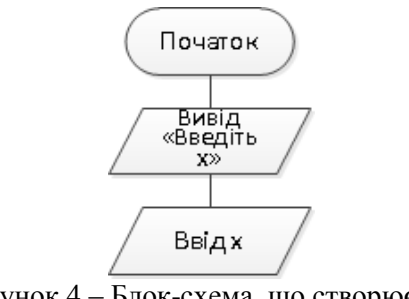

Рисунок 4 – Блок-схема, що створюється

4. Перевірці умови (рядок 9) відповідає символ:

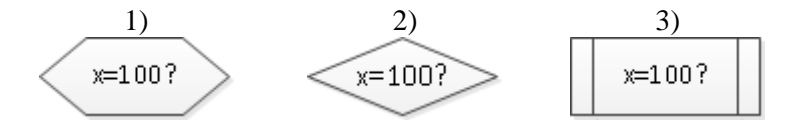

Правильна відповідь – 2.

*Комп'ютерні науки і прикладна математика (КНіПМ-2020), Полтава, ПУЕТ*

Пояснення помилки: «Перевірка умови зображується символом «рішення», який зображується у вигляді ромба (відповідь 2).».

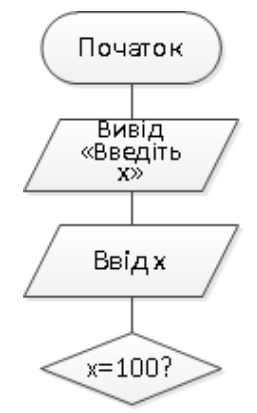

Рисунок 5 – Блок-схема, що створюється

5. Оберіть можливі варіанти подальшої побудови блок-схеми (рядок 9):

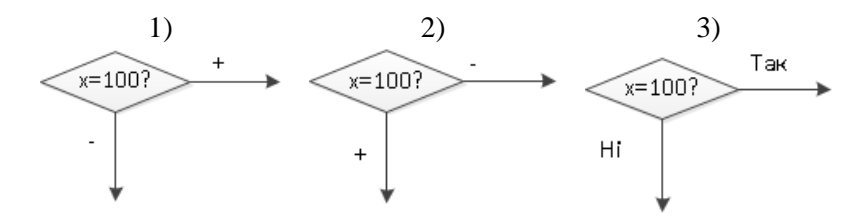

Правильна відповідь – 1, 2, 3.

Пояснення помилки: «Стандарт не регламентує написи та підписи символів. Тому можна позначати +/-, Так/Ні або іншим чином. Стандарт не регламентує, куди вести лінію – вниз чи вправо – у випадку виконання чи не виконання умови. Тому всі три відповіді є вірними.».

*Комп'ютерні науки і прикладна математика (КНіПМ-2020), Полтава, ПУЕТ*

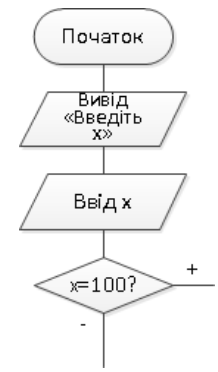

Рисунок 6 – Блок-схема, що створюється

6. Виводу фрази (рядок 10) відповідає символ:

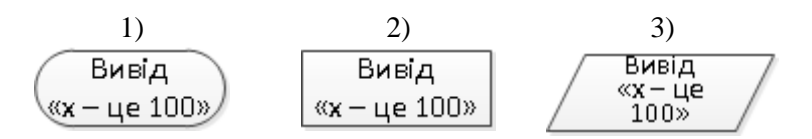

Правильна відповідь – 3.

Пояснення помилки: «Вивід інформації відображається символом «дані», який зображується у вигляді паралелограма (відповідь 3).».

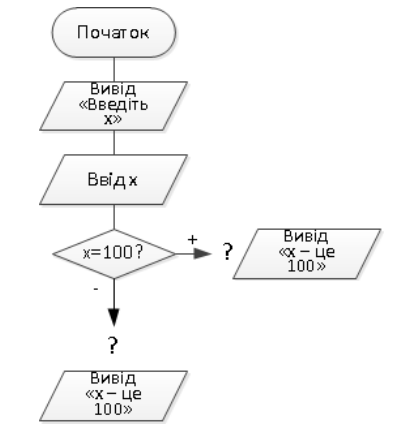

Рисунок 7 – Блок-схема, що створюється

7. Виконанню умови (рядки 9-10) відповідає блок-схема:

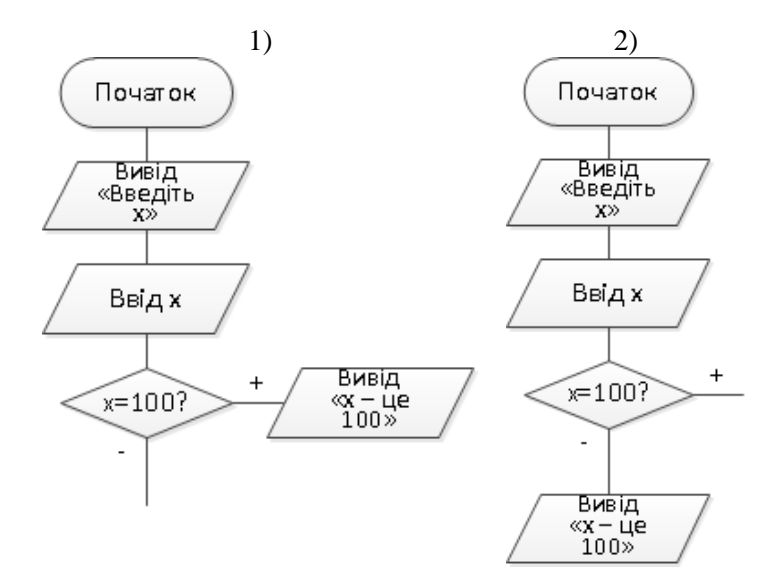

Правильна відповідь – 1.

Пояснення помилки: «Згідно коду (рядки 9-10) вивід відбувається в тому випадку, коли умова виконується. Отже вірна відповідь – це 1.».

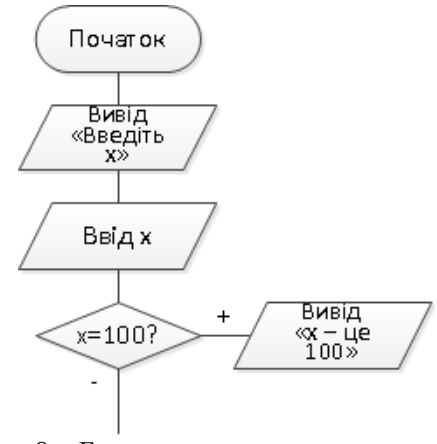

Рисунок 8 – Блок-схема, що створюється

8. Блок-схема закінчується символом

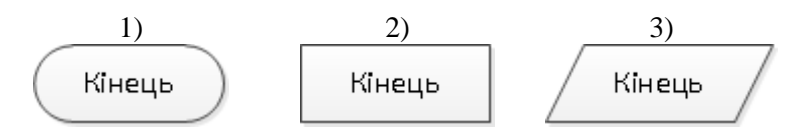

Правильна відповідь – 1.

Пояснення помилки: «Кінець блок-схеми (як і початок) відображається символом «термінатор», який показано у відповіді 1.».

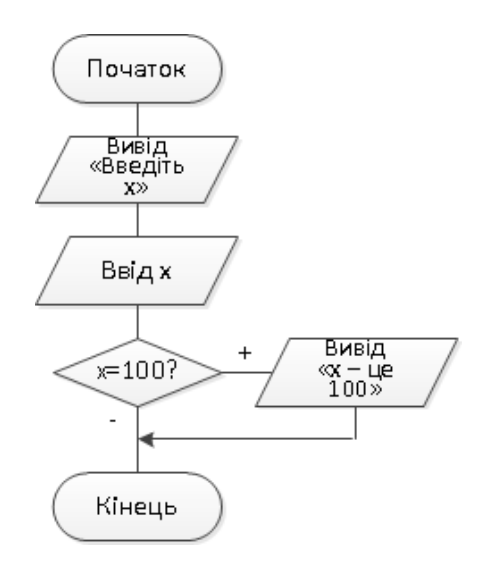

Рисунок 9 – Побудована блок-схема

## *Література*

1.Ємець О. О. Про розробку тренажерів для дистанційних курсів кафедрою ММСІ ПУЕТ / О. О. Ємець // Інформатика та системні науки (ІСН-2015): матеріали VI Всеукр. наук.-практ. конф. за міжн. участю (м. Полтава, 19-21 березня 2015 р.) / за ред. Ємця О. О. – Полтава: ПУЕТ, 2015. – C. 152-161. – Режим доступу: [http://dspace.puet.edu.ua/handle/123456789/2488.](http://dspace.puet.edu.ua/handle/123456789/2488)